## **Users Guide to ADSBS On-Line Registration System**

PLEASE DO NOT CALL THE REGISTRY OFFICE IF YOU ARE HAVING PROBLEMS WITH THE SYSTEM. If you experience difficulty processing your work online, you may call one of the following ADSBS Directors for assistance:

Paul Lewis (Oregon) -- lambchop@whitedorper.com Philip Glass (Texas) -- 325.227.9208 - dorper@dorper.net Robin Rau (Georgia) -- 229.416.5199 - shelbyacres@windstream.net Judi Mault (Idaho) -- 208.741.0237 -- jmault@ctcweb.net

## **WE WILL BEGIN ACCEPTING ONLINE REGISTRATIONS ON APRIL 25, 2017**

The on-line system is very user friendly and will help members expedite and validate new registrations. The following is a step by step guide to help you accurately record sheep.

You will need your Membership ID and a Password. Ronda Severson will provide you with a temporary password if you request one via email: ADSBS Office@centurytel.net. You will need to change the temporary password once you access the system

The login site is:

https://abri.une.edu.au/online/cgi-bin/i4.

dll?1-usdorp&2=lo

You may also log in directly from the ADSBS webpage: **www**.**dorper**.**org**

Select **Pedigree Search (under Dorper Sheep)** This will bring you to the Dorper Member Enquiry page.

Select: Online Transaction

You will then be prompted to "Dorper Messages", and you will get an Error Message, and a request to "SIGN ON".

And the following prompt will appear:

Once, you are connected you will be asked for your Authorization information, Member ID and Password.

## **American Dorper Sheep Breeders' Society Signon**

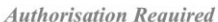

You must be current with your society dues in order to be able to log in. Please provide a Member I.D. and Password. Fields marked with an asterisk(\*) are required, others are optional.

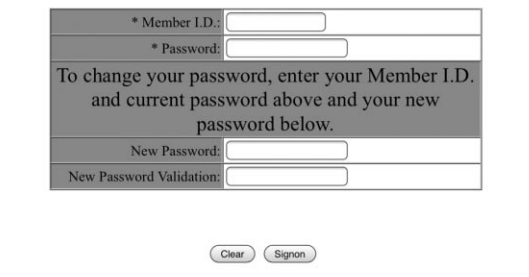

You will then be prompted to Create a batch, Click on "ADD" "Registration Form"

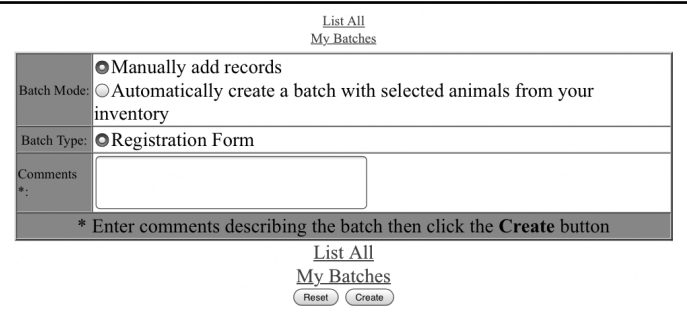

The remaining steps are a matter of detail, simply click of the sex and color type of the animal. The system automatically defaults to EWES and DORPERS.

Enter your flock number only. Each breeder has a flock name, you only want to enter the animals number, Permanent ID, DOB, Type of Birth and only the Registration Numbers of the Sire and Dam. Once done, simply hit "GO".

If you make an error, the system will make you aware of it immediately and you will be able to correct it.

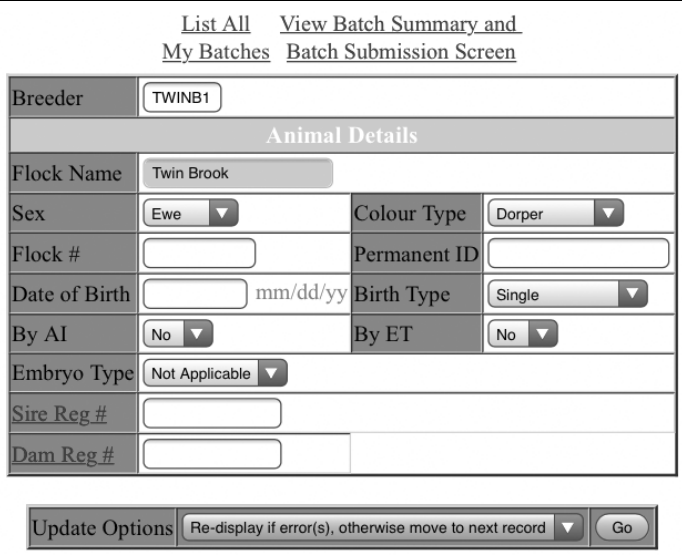

Once, completed with all the animals you intend to register, simply go to the "View Batch Summary" and you will have an opportunity to view and or edit any registrations in your batch before final submission. Once you are satisfied with your submissions you will be prompted to pay for the registrations. Currently all payments must be processed thru PayPal. This is a very secure way to pay for transactions without sharing your personal information with vendors.

CORRECTLY SUBMITTED APPLICATIONS WILL BE PROCESSED AND PRINTED, AND MAILED TO YOU FROM THE ADSBS Registry Office within a few days. At the present time the system can only process new registration applications where you own both the sire and dam. Other work must be mailed in. We will continue to upgrade so that eventually the system will process transfers.

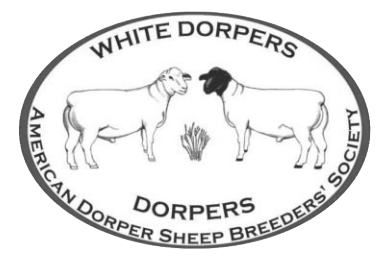